# 费用中心

## 使用银行卡或贝宝支付(PayPal)的客户

MORE THAN JUST CLOUD | C- Alibaba Cloud

#### 使用银行卡或贝宝支付(PayPal)的客户 Ī

### 如何查看当月消费? Ĭ.

进入账户总览,即可查看当月消费,如下图所示。截止至当天,这个账户本月已消费的金额为3.39美元。

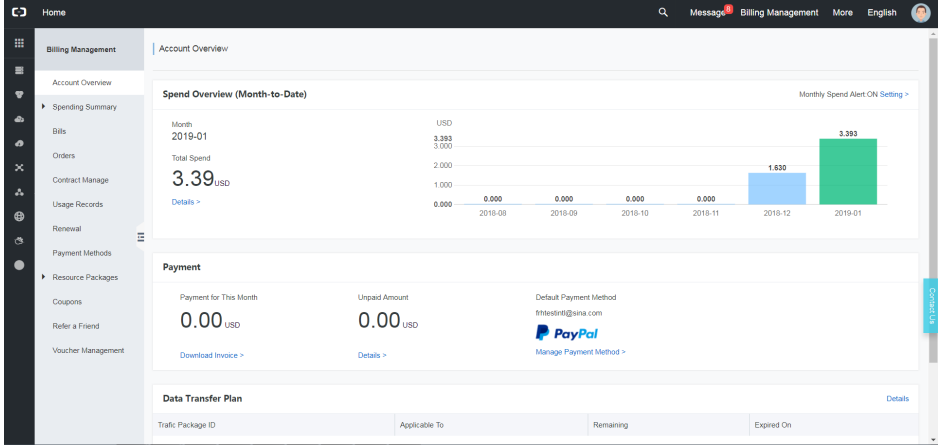

当您的后付费消费累计到一定金额时,阿里云将向您的默认支付方式发起扣款结算。在上图这个例子中 ,3.39美元低于扣款阈值,因此还没有向他的默认支付方式发起扣款结算,因此本月的已支付金额为0。

此外,这个账号没有欠费,因此未支付金额也是0。

#### 如何查看月度消费? Ĭ.

进入消费总览,如下图所示。当月消费金额为253.26美元。

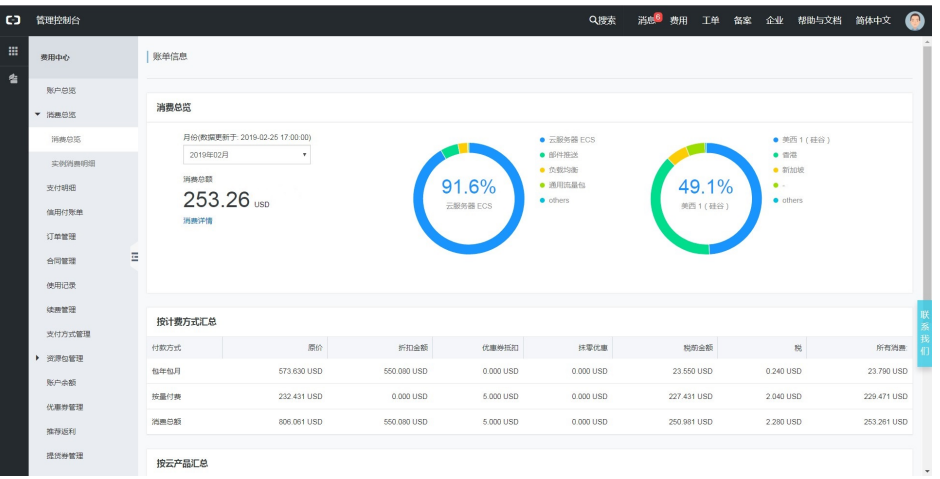

您还可以通过下拉框,选择一个特定月份查看当月消费情况,如下图所示。此外,在这个页面上您还可以看到 按照预付费和后付费分类汇总的消费金额,以及按照产品分类汇总的消费金额。

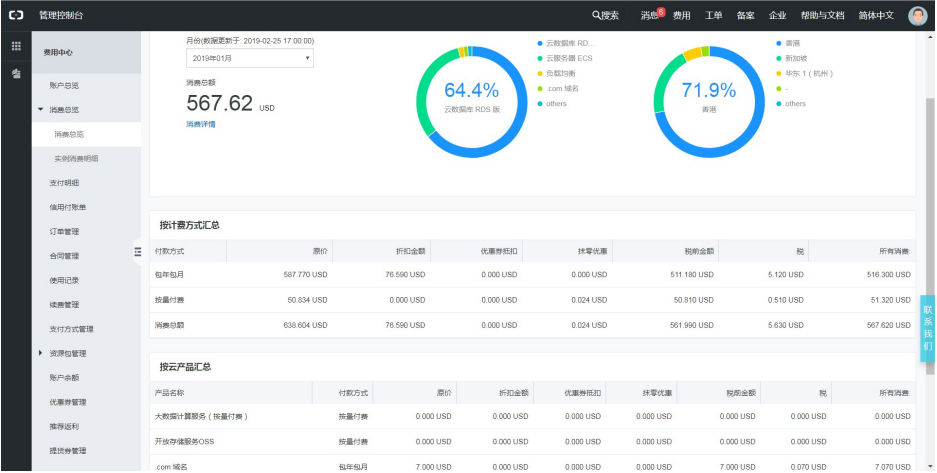

### 什么是抹零优惠? Ī

在消费总览页中,可以看到一列叫做"抹零优惠"的数字。

对于后付费服务,阿里云计算原价、折扣金额和优惠券抵扣金额时,精确到3位小数。当进行实际结算时,阿里 云会自动将3位小数截尾为2位小数,算作额外的优惠金额。这部分被截尾抹零的总金额称作"抹零优惠"。

### 如何下载发票? Ĭ.

由于您使用的是信用卡和贝宝(PayPal)支付,因此您的发票是"实时发票",也就是说,每当您支付一笔预 付费订单,或支付一笔后付费费用时,阿里云都将立即为您生成一张对应的发票。

您可以前往支付明细页面查看所有已支付的账单,点击右侧对应的发票按钮来下载这张发票。

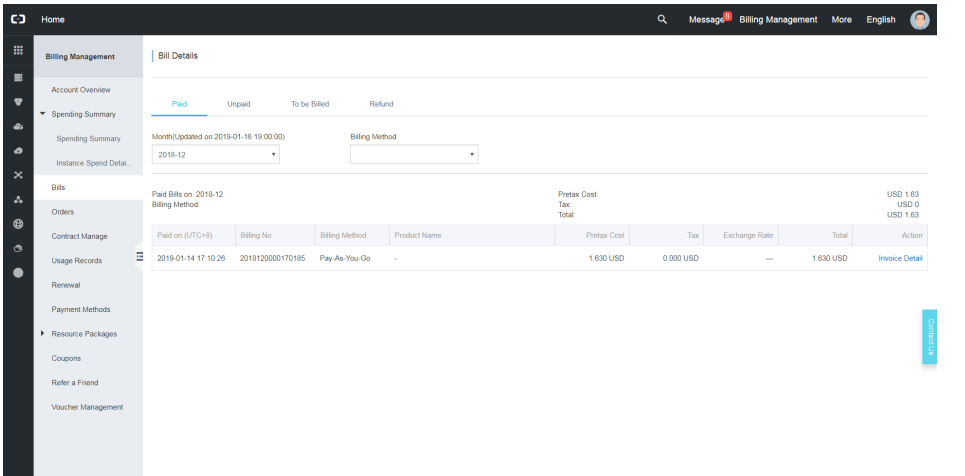

### 如何查看账单详情? Ĭ.

在支付明细页,选择一条支付明细,点击详情按钮即可看到预付费订单详情或者后付费账单详情。以后付费账 单详情为例,可看到后付费账单详情如下:

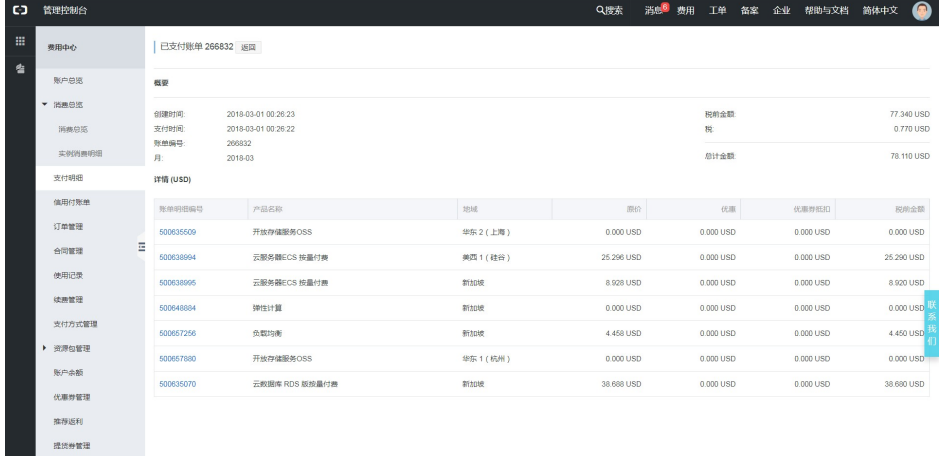

点击账单明细编号,可以看到该条后付费账单的明细数据。

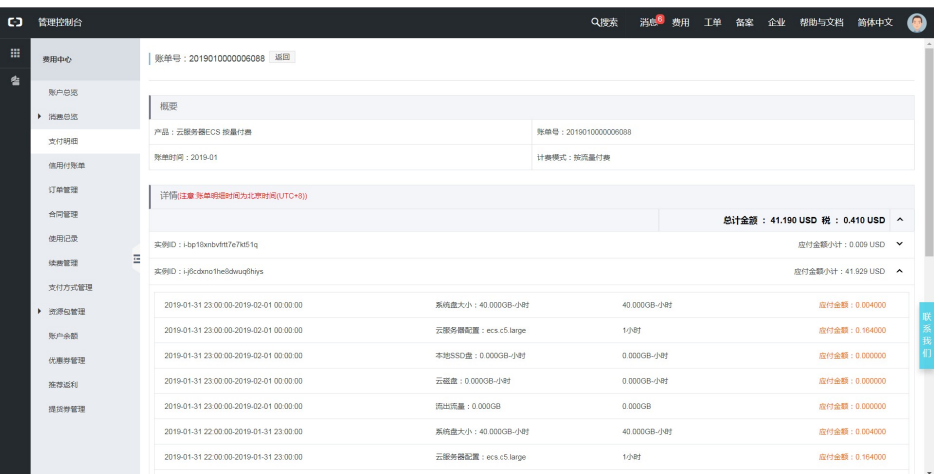

### 如何查看实例消费明细 r<br>D

如下图所示,点击消费总览-实例消费明细,您可以看到当月所有实例的消费明细数据。

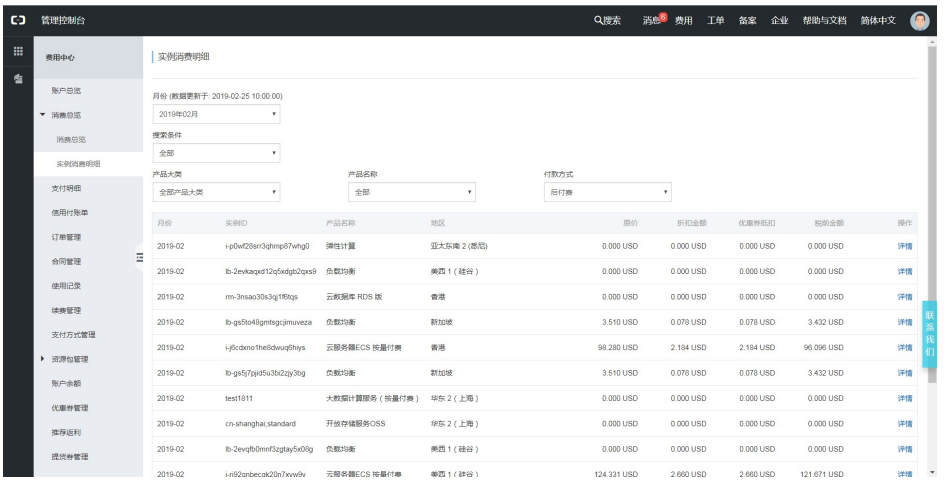

点击详情按钮,可以查看该实例在某一天的实例消费数据。您可以查看当天该实例每个计费项的消费情况。

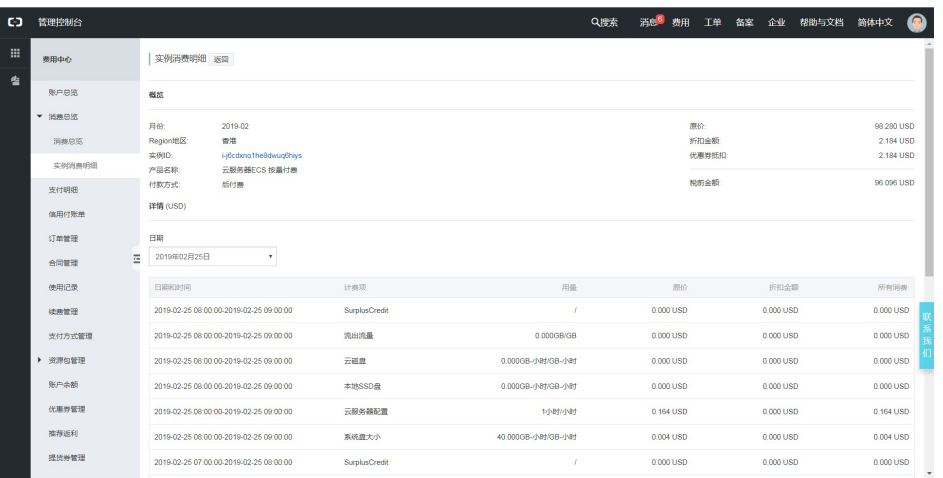

### 账号欠费后怎么办?  $\ddot{\phantom{0}}$

如果您的后付费账单没有支付成功,您的账号将进入欠费状态。进入欠费状态后,您的云产品和实例将可以继 续正常使用15天("受限制的使用期")。但在此期间内,您无法新购任何服务,也无法进行自动续费。在受 限制的使用期过后,您所有的服务和实例将被停机。如果在停机后,您仍未付款结清欠费,15天后所有实例将 被释放。

欠费发生后,系统将会在第8天和第15天再次自动发起扣费,但仍建议您按照以下方式尽快支付后付费欠费 ,以免实例被停机甚至释放。

手动支付后付费欠费,请从控制台首页开始操作。

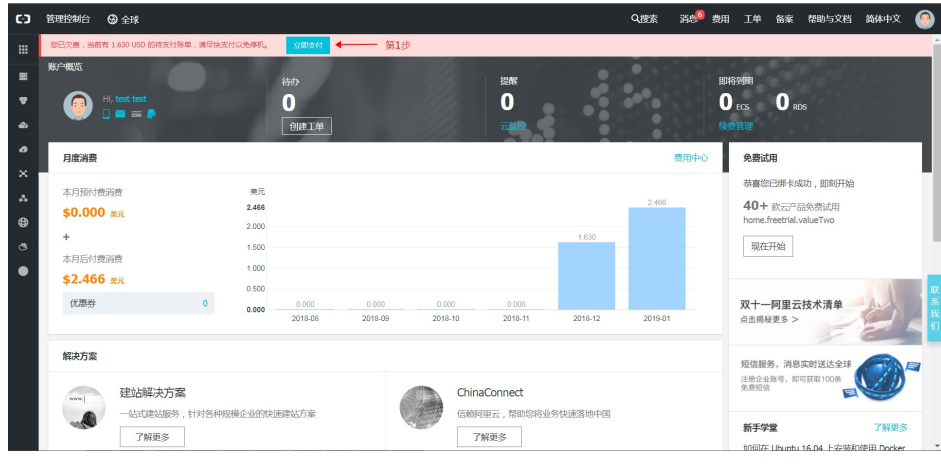

第1步,点击控制台首页顶部提示条中的"立即支付"按钮以前往 支付明细-待支付。

第2步,可以看到,这里有一笔待支付的后付费费用。点击支付按钮。

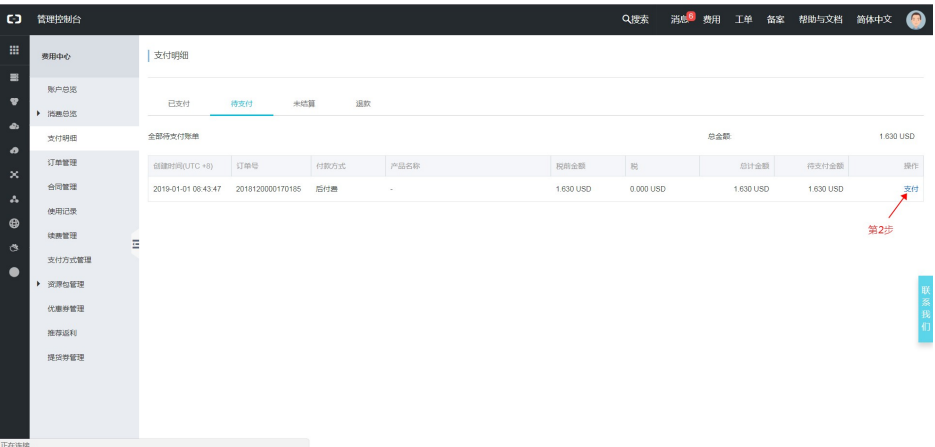

#### 第3步,查看后付费账单详情,并点击支付按钮。

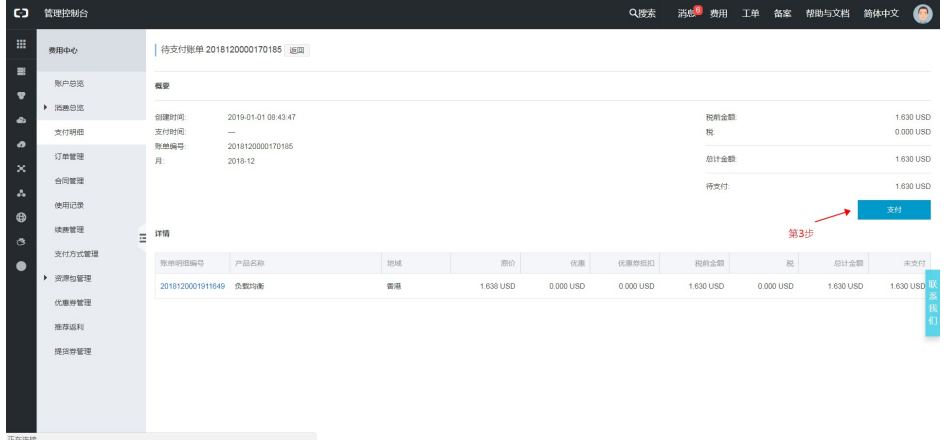

#### 第4步,选择一个支付方式,然后点击支付按钮。

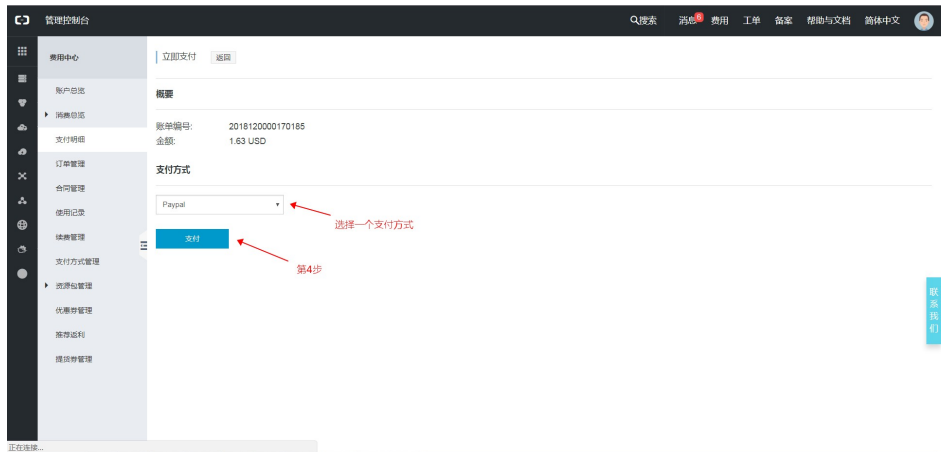

第5步, 支付正在进行中, 请返回。稍等几分钟后, 您可以刷新支付明细页面, 查看该笔账单是否已经支付成 功。如果支付成功,待支付账单列表中将不再展示该笔账单。

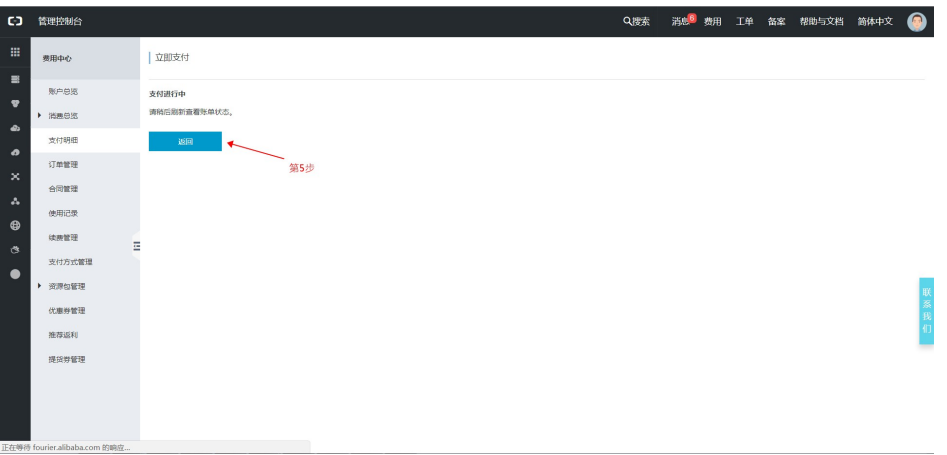

#### 温馨提示:

大约95%的后付费付款失败,都是由于该笔支付被发卡行拒绝造成的。请联系您的信用卡发卡行,或贝宝的售 后服务人员,了解具体支付失败的原因和解决方案。如果您仍有疑问,您可以提交工单。

### 后付费费用会在什么时候被扣款结算?  $\frac{1}{2}$

当您的后付费费用累计到一个特定的金额时,阿里云将向您的默认支付方式发起后付费账单扣款。

一般的,如果您的默认支付方式是银行卡,那么这个扣款阈值为1000美元(税前金额)。如果您的默认支付方 式是贝宝(PayPal)支付,扣款阈值根据不同用户而变化,从8美元到500美元(税前金额)不等。

#### 温馨提示:

1) 如果您的默认支付方式是贝宝(PayPal)支付, 在您开通后付费产品并产生消费时, 阿里云会对您的 PayPal账户进行一次预授权。

2) 除了达到一定额度后进行后付费扣款外,每月月末,阿里云也将对您当月仍为累计达到扣款额度的后付费费 用进行一次扣款。